## Euphoric, DosBox et lancement par clic droit sur TAP et DSK

*par Simon G. et André C. (Suite de l'article du n°253 pages 36-38)*

*De André [22/04/11]:* Bonjour Simon. Les nouvelles ne sont pas bonnes. Après avoir envoyé le mag de mai, je me suis attaqué à ton fichier Euphoric.bat ultime. J'ai commencé fort en essayant de faire marcher ça avec Euphoric dans H:\Euphoric. Après avoir adapté et re-adapté de nombreuses fois, j'ai abandonné et essayé plus modestement de faire marcher ça avec Euphoric dans C:\Euphoric. Pas mieux! Tu trouveras cidessous un résumé de mes essais. *Système Simon* C:\Emul\Oric\ Euphoric\ *Fichier Euphoric.bat:* @ECHO OFF SET LECTEUR=%~d1\ set str="%~s1" set str=%str:&=^&% for /f "useback tokens=\*" %%a in ('%str%') do set str=%%~a set CHEMINTAP=%str% CALL "C:\Program Files\DOSBox-0.73\dosbox.exe" -c "mount c c:\" -c "mount %~d1 %LECTEUR%" -c "c:" -c "C:\Emul\Oric\Euphor~1.6\ euphoric %2 %CHEMINTAP%" *Et avec les associations DSK ou TAP:* "C:\euphoric.bat" "%1" -option L'option étant l'option classique d'Euphoric pour lui dire quelle machine utiliser (guillemets inutiles): rien: Atmos<br>-1: Oric--1: Oric-1<br>-d: Microd -d: Microdisc<br>-t: Telestrat -t: Telestrat<br>-i: Jasmin -j: Jasmin a) *Adaptation André* pour C:\Euphoric\ @ECHO OFF SET LECTEUR=%~d1\ set str="%~s1" set str=%str:&=^&% for /f "useback tokens=\*" %%a in ('%str%') do set str=%%~a set CHEMINTAP=%str% CALL "C:\Program Files\DOSBox-<br>0.73\dosbox.exe" -c "mount c  $0.73\ldots$  dosbox.exe" -c "mount c:\" -c "mount %~d1 %LECTEUR%" -c "c:" -c "C:\Euphoric\euphoric %2 %CHEMINTAP%" *Avec l'association* pour TAP 'CLOAD on Atmos': "C:\euphoric.bat" "%1" et le fichier Euphoric.bat dans C:\ J'obtiens 2 warnings et une erreur:

-Mounting C:\ is not recommended

-Drive C:\ already mounted with local directory c:\ -Rom Basic11b.rom not found Je place le fichier Euphoric.bat dans C:\Euphoric et corrige avec l'association "C:\Euphoric\ euphoric.bat" "%1" J'obtiens exactement les mêmes 2 warnings et erreur. Dans Euphoric.ini, je remplace: RomPath=ROMS TapePath=Tapes DiskPath=Disks par: RomPath=C:\Euphoric\ROMS TapePath=C:\Euphoric\Tapes DiskPath=C:\Euphoric\Disks Euphoric se lance mais pas de CLOAD... je change encore par: RomPath=C:\ROMS TapePath=C:\Tapes DiskPath=C:\Disks Je retrouve exactement les mêmes 2 warnings et erreur. *b) Adaptation André* pour H:\Euphoric\ @ECHO OFF SET LECTEUR=%~d1\ set str="%~s1" set str=%str:&=^&% for /f "useback tokens=\*" %%a in ('%str%') do set str=%%~a set CHEMINTAP=%str% CALL "C:\Program files\DOSBox-0.73\dosbox.exe" -c "mount h h:\" -c "mount %~d1 %LECTEUR%" -c "h:" -c "h:\Euphoric\euphoric %2 %CHEMINTAP%" J'ai une erreur pour le 2e mount: H already mounted. Je supprime le premier mount. J'ai alors un warning: Ne trouve pas c:\cwsdmpi.swp (or ce

fichier existe sur  $C:\$  H: $\$  et H: Euphoric) et une nouvelle erreur: ne trouve pas les Roms. Je remets le 1er mount modifié: -c "mount c h:\" J'ai toujours l'erreur Rom Basic11b.rom not found. Je modifie -c "mount c c:\" Même erreur.

*c) Conclusion:*

J'en reste pour l'instant à la solution précédente qui marchait pour moi avec l'association: "C:\Program files\DOSBox-0.73\dosbox.exe" -c "mount h h:\" -c "h:" -c "h:\Euphoric\euphoric %1"

*De Simon [23/04/11]:* Mince alors... Essayons de voir. D'abord les warnings sont normaux! Et pas bloquants chez moi, j'espère que chez toi non

plus. DosBox n'aime pas que l'on monte un lecteur entier (genre C:\), il préfère un répertoire dédié. Mais nous n'avons pas le choix.

Ensuite dans mon fichier BAT, je monte le lecteur où se trouve le fichier TAP, puis le lecteur où se trouve Euphoric. Si tous les deux sont sur le même drive, tu as alors un autre warning qui te dit "drive déjà monté". C'est le coup de la Rom que je ne comprends pas...

Je te commente le fichier, de mémoire car je commence déjà à oublier. Il faut savoir que j'ai tout fait à grands coups de recherches sur le Net, et de tests, je ne suis pas du tout doué en programmation de batchs... Mais c'est dommage, ça semble bien intéressant!

@ECHO OFF (on n'affiche pas les commandes) SET LECTEUR=%~d1\ (on récupère la lettre du drive sur lequel le fichier TAP à lancer se trouve) set str="%~s1" (on récupère le chemin au format "8+3" du fichier TAP à lancer)

set str=%str:&=^&% (sert à remplacer le "&", si présent dans le chemin, par le CARAC-TERE "&". C'est un truc tordu: le "&" est considéré comme un séparateur de commande, et donc si tu en as un dans le chemin, rien ne marche. En mettant "^&", tu forces le DOS à le considérer comme un caractère normal de la chaîne. Ce truc m'a fait arracher les cheveux, car j'avais un "&" dans le chemin sur l'ordinateur de mes parents... Il y aura peut-être des problèmes avec d'autres caractères spéciaux, comme "%", mais bon...).

for /f "useback tokens=\*" %%a in ('%str%') do set str=%%~a (sert à supprimer les guillemets autour de la chaîne, après en avoir modifié les caractères spéciaux. Il n'y a plus de commande pour "supprimer les espaces", c'était bien devenu inutile).

set CHEMINTAP=%str% (simple changement de nom de variable pour la lisibilité)

CALL "C:\Program Files\DOSBox-<br>0.73\dosbox.exe" -c "mount c  $0.73\ddot{\circ}$ c:\" -c "mount %~d1 %LECTEUR%" -c  $"c: " -c "C:\\Emul\Oric\Euphor~1.6\$ euphoric %2 %CHEMINTAP%" (alors, LA ligne, qui dit en gros:

a) Lancer DosBox.

b) Monter le drive d'Euphoric, donc ici monter le drive C: en drive C: sous DosBox.

c) Monter le drive sur lequel est stocké le fichier TAP, si ton fichier TAP est sur H:, il montera le drive H: en H: sous DosBox. Donc si ton fichier TAP est sur C:, il va tenter de monter une deuxième fois le drive C:, d'où le warning "already mounted".

d) Lance Euphoric avec l'option de lancement (%2 = 2e paramètre, celui qui indique si tu veux un Oric-1, un Microdisc...), et le chemin du fichier TAP à charger (CHEMINTAP, initialement %1 qu'on a trituré pour repasse au format 8+3 caractères pour

que DosBox le comprenne). Voilà...

Pour le chemin des Roms, je suis perplexe, je ne sais pas trop comment Euphoric va les chercher. Cela dépend peut-être des versions, et je me demande s'il ne peut pas exister des variables d'environnement qui pourraient perturber tout ça ou manquer sous DosBox. Si on ne s'en sort pas, je pense qu'il faudra solliciter Fabrice.

Donc par rapport à tes tests:

**1)** Euphoric.bat peut être placé n'importe où, ça ne doit pas avoir d'incidence, il faut juste bien entendu que son association avec les extensions TAP et DSK soit correcte. C'est déjà une variante que, je pense, tu peux supprimer de tes tests...

**2)** Tu auras toujours un warning te disant "Mounting  $C$ : is not recommended" (a lire tes tests, ça le dérange moins si c'est un autre drive que C ?). C'est non bloquant.

**3)** Si le fichier TAP que tu lances est sur le même drive qu'Euphoric, tu auras le warning "Drive X aleady mounted with local directory X". C'est non bloquant normalement, mais ça provoque une erreur quand c'est fait avec H:? (ton dernier test) Ou juste un warning?

**4)** Reste le problème des Roms.

**5)** Reste le PB du CLOAD qui ne se fait pas (tu tombes direct sur "Ready", ou tu es sur "Searching"?).

Je passe chez mes parents demain, je regarderai les fichier INI d'Euphoric. Je me demande aussi vaguement si je n'aurais pas dû utiliser %3 et %2 au lieu de %2 et %1, mais dans ce cas je ne comprendrais plus que ça fonctionne chez mes parents... Si tu veux y voir plus clair dans les chemins etc., tu peux ajouter des commandes ECHO dans le fichier Euphoric.bat. Genre: ECHO %1 (doit t'afficher le chemin complet du fichier TAP) ECHO %2 (doit t'afficher l'option de lancement d'Euphoric) ECHO %CHEMINTAP% (doit t'afficher le nom de chemin 8+3 du fichier TAP) et voir s'il y a des choses bizarres... A suivre!

*De Simon [24/04/11]:* Je viens de regarder sur l'ordinateur de mes parents. Dans Euphoric.ini, j'ai bien:

; Paths page

TapePath=C:\Emul\Oric\tapes

DiskPath=C:\Emul\Oric\Disks

RomPath=C:\Emul\Oric\ROMS

Et pas de problème... Pas de variable d'environnement liée à l'Oric...

A priori, si tu veux utiliser

; Paths page

TapePath=tapes

DiskPath=Disks

RomPath=ROMS

cela implique que les sous-répertoires tapes, Disks et ROMS se trouvent dans le répertoire de Euphoric.exe (j'ai essayé ici, ça marche).

Ceo-Mag  $n^{\circ}255$  44 Juillet 2011

Bon, le fait que tu arrives à Lancer Euphoric avec SET LECTEUR=%~d1\ une configuration particulière est déjà encouraset str="%~s1" geant. Je ne comprends pas, en revanche, que ton set str=%str:&=^&% for /f "useback tokens=\*" %%a in fichier ne se charge pas :-/ ('%str%') do set str=%%~a *De André [05/05/11]:* Je progresse, mais ce n'est set CHEMINTAP=%str% pas encore ça. ECHO %1 1) J'ai modifié les chemins dans Euphoric.ini: RomPath=C:\Euphoric\Roms ECHO %2 TapePath=C:\Euphoric\Tapes ECHO %CHEMINTAP% DiskPath=C:\Euphoric\Disks CALL "C:\Program Files\DOSBox-0.73\dosbox.exe" -c "mount c pour faire l'équivalent de ce qu'il y a chez tes parents et maintenant la Rom est bien trouvée. c:\" -c "mount %~d1 %LECTEUR%" -c "c:" -c "C:\Euphoric\euphoric %2 2) Pour le fichier bat: %CHEMINTAP%" Tout d'abord, j'ai viré le @ECHO OFF de mon bat et ajouté quelques ECHO, comme tu me l'as D'abord, dans ce bat, la ligne: for /f "useback tokens=\*" %%a in conseillé. C'est plus informatif, mais je n'ai rien vu de faux. Voici mon bat actuel, situé dans C:\ ('%str%') do set str=%%~a me donnais une erreur (figure 1): Euphoric (pour un Euphoric à cet endroit): C:\Euphoric\Tapes>SET LECTEUR=C:\ Figure 1 C:\Euphoric\Tapes>set str="C:\Euphoric\Tapes\RH12.tap" C:\Euphoric\Tapes>set str="C:\Euphoric\Tapes\RH12.tap" C:\Euphoric\Tapes>for /F "useback tokens=\*" za in (x"C:\Euphoric\Tapes\RH12.tap" ff) do set str=2"a Le système ne peut trouver le fichier æ"C:\Euphoric\Tapes\RH12.tap"ff. C:\Euphoric\Tapes>set CHEMINTAP="C:\Euphoric\Tapes\RH12.tap" C:\Euphoric\Tapes>ECHO "C:\Euphoric\Tapes\RH12.tap"<br>"C:\Euphoric\Tapes\RH12.tap" C:\Euphoric\Tapes>ECHO<br>Commande ECHO activée. C:\Euphoric\Tapes>ECHO "C:\Euphoric\Tapes\RH12.tap" "C:\Euphoric\Tapes\RH12.tap" C:\Euphoric\Tapes>CALL "C:\Program Files\DOSBox-0.73\dosbox.exe" -c "mount c c:\<br>" -c "mount C: C:\" -c "c:" -c "C:\Euphoric\euphoric "C:\Euphoric\Tapes\RH12.ta  $\frac{C: \searrow E}{p}$ "C:\Euphoric\Tapes\RH12.ta

Comme tu indiques "sert à supprimer les guille-résultat ne marche pas, j'ai essayé de faire l'impasse mets autour de la chaîne" et que de toute façon le et j'ai mis un REM devant cette ligne, ça donne:

C:\Euphoric\Tapes>REM for /f "useback tokens=\*" za in (x"C:\Euphoric\Tapes\RH12. tap"Æ) do set str=%~a C:\Euphoric\Tapes>set CHEMINTAP="C:\Euphoric\Tapes\RH12.tap" Figure 2C:\Euphoric\Tapes>ECHO "C:\Euphoric\Tapes\RH12.tap"<br>"C:\Euphoric\Tapes\RH12.tap" C:\Euphoric\Tapes>ECHO Commande ECHO activée. C:\Euphoric\Tapes>ECHO "C:\Euphoric\Tapes\RH12.tap"<br>"C:\Euphoric\Tapes\RH12.tap" C:\Euphoric\Tapes>CALL "C:\Program Files\DOSBox-0.73\dosbox.exe" -c "mount c c:\<br>" -c "mount C: C:\" -c "c:" -c "C:\Euphoric\euphoric "C:\Euphoric\Tapes\RH12.ta  $\frac{64.50}{10}$ Dans les deux cas (avec et sans REM), Euphoric la fin). La ligne à problème du bat semble donc démarre sans plantage, mais sans CLOAD nécessaire. Peux-tu en vérifier la syntaxe, c'est (figure 3, page suivante). Aucun message d'erreur curieux que ça ne marche pas chez moi. nulle part. Mais la dernière ligne des deux recopies 3) Toujours plus fort: répertoire Euphoric sur H: ci-dessus me semble curieuse. Les guillemets **a)** Euphoric.ini:

autour de C:\Euphoric\Tapes\RH12.tap

RomPath=H:\Euphoric\Roms

me semblent en trop (cf. le double guillemets à TapePath=H:\Euphoric\Tapes

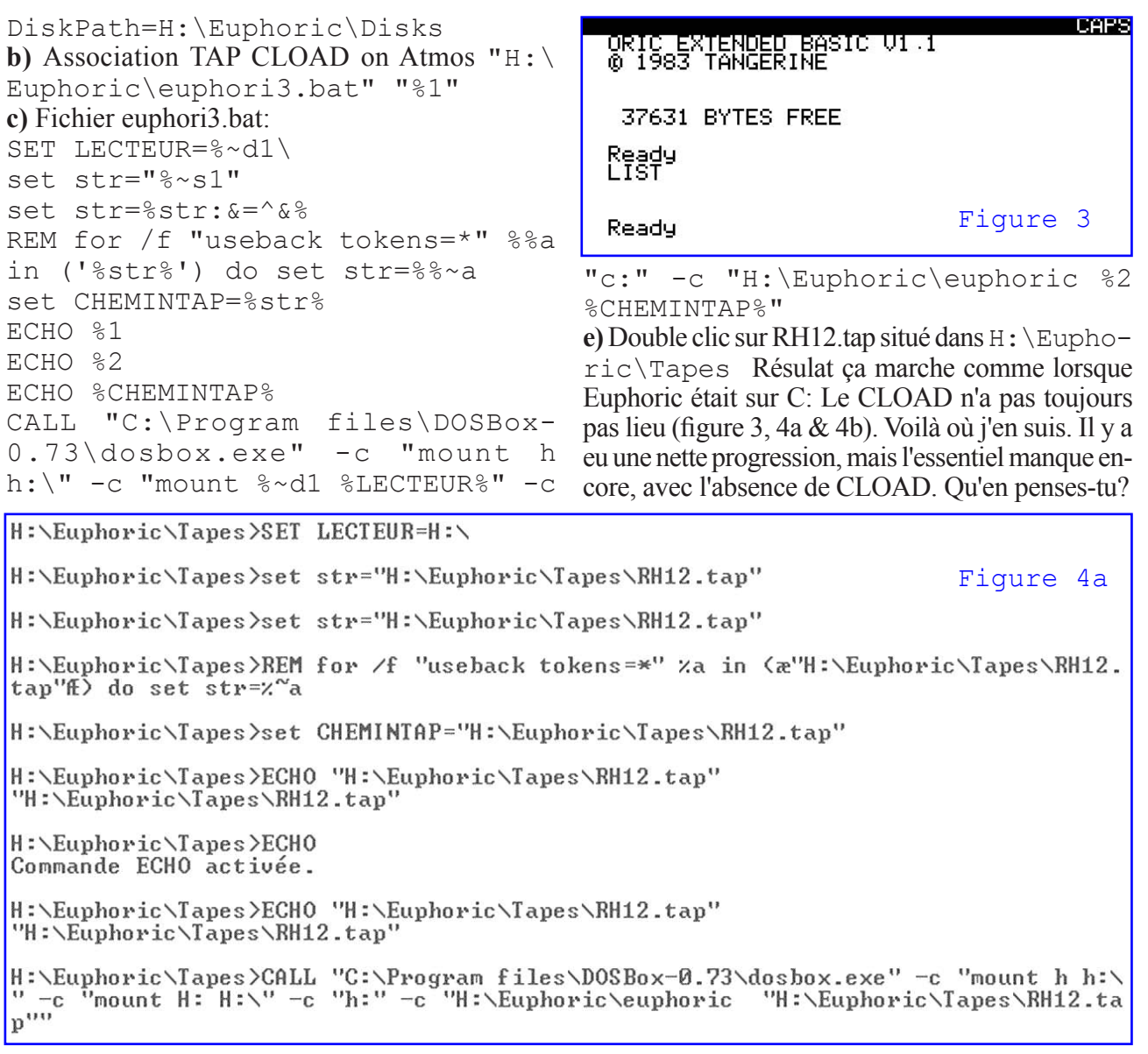

<sup>on</sup> DOSBox Status Window

DOSBox version 0.73 Copyright 2002-2009 DOSBox Team, published under GNU GPL. Figure 4bCONFIG:Loading primary settings from config file C:\Documents and Settings\Compa q\_PropriÚtaire\Local Settings\Application Data\DOSBox\dosbox-0.73.conf MIDI:Opened device:win32

DOS keyboard layout loaded with main language code FR for layout fr

*De Simon [07/05/11]:* **1)** sur la ligne:  $for$ "useback tokens=\*" %%a in ('%str%') do set str=%%~a Je constate dans ta 1ere capture d'écran des caractères bizarres à la place des simples quotes (apostrophes), on voit ae et AE à la place de '. Essaie peut-être de les re-taper à la main dans ton fichier Euphoric.bat avec le bloc-notes de Windows. Chez moi je n'ai pas ce problème, sous DOS je vois bien la simple quote et du coup ça fonctionne. Je pense que du coup, c'est ce qui fait planter le CLOAD chez toi: Les guillemets restent autour de la chaîne contenant le TAP à charger, et du coup le 1er guillemet ferme prématurément la séquence d'ordres envoyée à DosBox. Et donc pas de fichier à charger!

Ceo-Mag  $n^{\circ}255$  46 Juillet 2011 **2)** Concernant une installation d'Euphoric sur H/

au lieu de C: Je ne sais pas si ça faisait partie de l'exercice, mais tu n'as pas besoin de bouger le fichier Euphoric.bat, et donc pas besoin de bouger les associations des extensions TAP, DSK etc. Il peut rester sur C:, il te suffit de modifier DANS Euphoric. bat l'endroit où est installé Euphoric (sur H donc).

**3)** En cas de besoin, je t'envoie une capture d'écran de chez mes parents (figure 5, page suivante), correspondant aux captures que tu as pu m'envoyer. Tu verras la différence avec ces simples quotes qui sont remplacées par un truc bizarre dans tes captures. Tu touches au but :-)

*De André [08/05/11]:* Merci pour ton aide. Voilà où j'en suis:

**1)** J'avais bien subodoré ce problème mais par vu que le copié-collé avait changé les simples quotes

verticales autour de %str% en simples quotes ouvrant et fermant! Donc tu avais raison, c'était ça, car maintenant ça marche au poil.

**1bis)** Détail curieux, quand Euphoric ne trouvait pas la Rom, j'avais été obligé de changer dans Euphoric.ini la ligne RomPath=Roms en RomPath=C:\Euphoric\Roms pour lever le problème. A la suite de mes va-et-vient entre les disques C: et H:, il se trouve que je me suis trompé sans m'en rendre compte et que mon Eurphoric. ini actuel contient RomPath=Roms. Or après la correction des simples quotes, ça marche sans

qu'Euphoric se plaigne de ne pas trouver la Rom! Bizarre, vous avez dit bizarre!

**2)** Je suis bien conscient que Euphoric.bat peut être situé n'importe où, mais (vu que je vais oublier où il se trouve) je préfère le mettre dans le répertoire Euphoric et comme le répertoire Euphoric sur C: va disparaître dès que mes essais seront terminés, j'ai fait deux versions d'Euphoric.bat: Euphori2. bat dans le répertoire C:\Euphoric et Euphori3.bat dans le répertoire H:\Euphoric.

**3)** Merci pour ta recopie d'écran (figure 5), qui effectivement n'affiche pas les disgracieux AE.

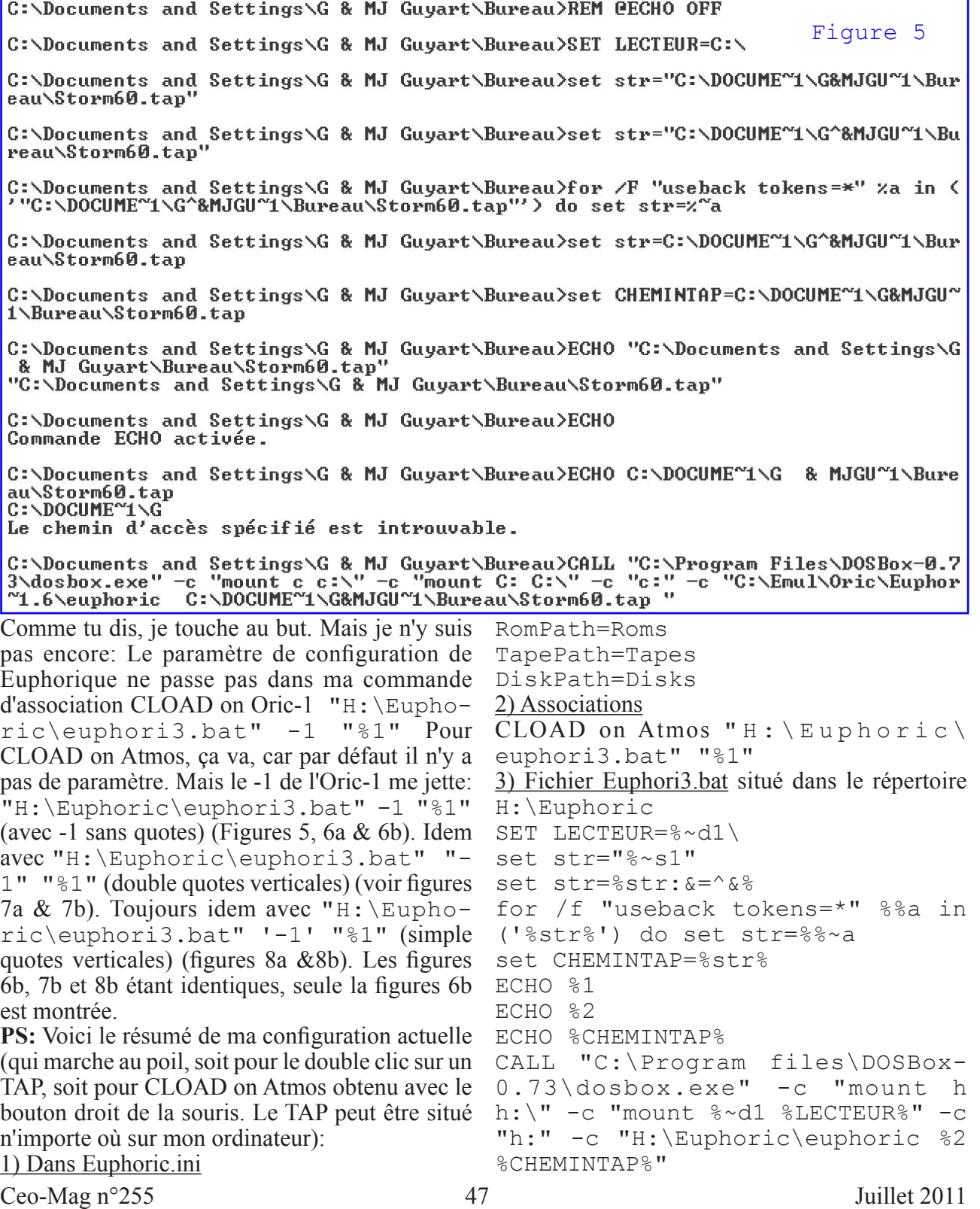

H:\Euphoric\Tapes>set str="H:\Euphoric\Tapes\-1" Figure 6aH:\Euphoric\Tapes>set str="H:\Euphoric\Tapes\-1" H:\Euphoric\Tapes>for /F "useback tokens=\*" za in <'"H:\Euphoric\Tapes\-1"'> do set  $s\bar{t}r = \lambda^{\alpha}a$ H:\Euphoric\Tapes>set str=H:\Euphoric\Tapes\-1 H:\Euphoric\Tapes>set CHEMINTAP=H:\Euphoric\Tapes\-1 H:\Euphoric\Tapes>ECHO -1  $-1$ H:\Euphoric\Tapes>ECHO "H:\Euphoric\Tapes\RH12.tap"<br>"H:\Euphoric\Tapes\RH12.tap" H:\Euphoric\Tapes>ECHO H:\Euphoric\Tapes\-1 H:\Euphoric\Tapes\-1 H:\Euphoric\Tapes>CALL "C:\Program files\DOSBox-0.73\dosbox.exe" -c "mount h h:\<br>" -c "mount H: H:\" -c "h:" -c "H:\Euphoric\euphoric "H:\Euphoric\Tapes\RH12.tap<br>" H:\Euphoric\Tapes\-1" | **■ DOSBox 0.73, Cpu Cycles:** max, Frameskip 0, Program: EUPHC <u>ioix</u> Z: \>SET\_BLASTER=A220\_I7\_D1\_H5\_T6  $Z:\N$  mount h  $h:\N$ Figure 6b Drive H is mounted as local directory  $h:\nabla$ Z: N>mount H: H: N Drive H already mounted with local directory h:\ Z:\>h: H:\>H:\Euphoric\euphoric Warning: cannot open swap file c:\cwsdpmi.swp Rom BAS11\_FR.ROM not found (Please check your .ini file or set ORIC environment variable) Euphoric is aborting, please press a key... H:\Euphoric\Tapes>set str="H:\Euphoric\Tapes\-1" Figure 7a H:\Euphoric\Tapes>set str="H:\Euphoric\Tapes\-1" H:\Euphoric\Tapes>for /F "useback tokens=\*" za in ('"H:\Euphoric\Tapes\-1"') do set str=%"a H:\Euphoric\Tapes>set str=H:\Euphoric\Tapes\-1 H:\Euphoric\Tapes>set CHEMINTAP=H:\Euphoric\Tapes\-1 H:\Euphoric\Tapes>ECHO "-1"  $v_{-1}$   $v$ H:\Euphoric\Tapes>ECHO "H:\Euphoric\Tapes\RH12.tap" "H:\Euphoric\Tapes\RH12.tap" H:\Euphoric\Tapes>ECHO H:\Euphoric\Tapes\-1 H:\Euphoric\Tapes\-1 H:\Euphoric\Tapes>CALL "C:\Program files\DOSBox-0.73\dosbox.exe" -c "mount h h:\<br>" -c "mount H: H:\" -c "h:" -c "H:\Euphoric\euphoric "H:\Euphoric\Tapes\RH12.tap<br>" H:\Euphoric\Tapes\-1" *De Simon [08/05/11]:* Ravi de voir que ca avance! bon! Tiens-moi au jus ! La ligne d'association à utiliser (chez moi en tout *De André [08/05/11]:* Bravo Simon! De mon coté, cas) est: "C:\euphoric.bat" "%1" -1 j'ai trouvé une autre solution, facile à mettre en Donc il faut mettre le paramètre de Euphoric tout place: 1) Associations: CLOAD on Atmos " $H: \setminus$ Euphoric\Atmos.bat" "%1" CLOAD on à la fin (-1, -d, -t etc.). Toutes mes excuses si j'ai pu écrire autre chose dans un mail passé! Comme Oric-1 "H:\Euphoric\Oric1.bat" "%1" parfois j'expérimente chez mes parents, et je rédige Boot Microdisc "H:\Euphoric\DskAtmos. mes "rapports" à Paris, il peut y avoir une erreur ici bat" "%1" Boot Telestrat "H:\Eupho-

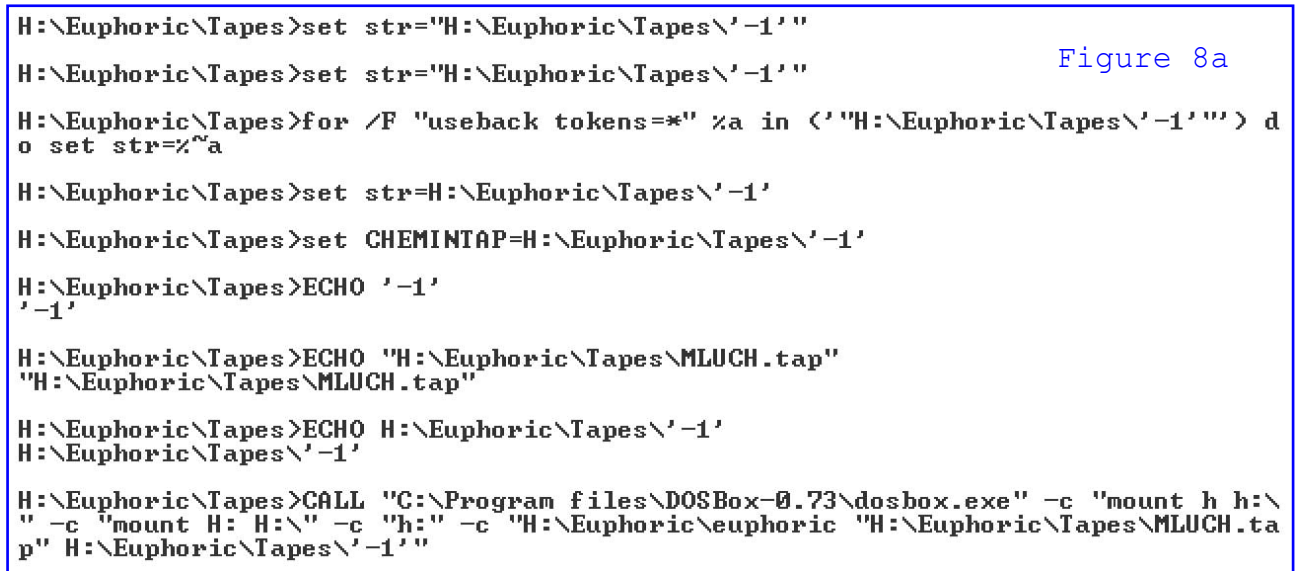

## "H:\Euphoric\Jasmin.bat" "%1"

2) Avec à la place de Euphoric.bat, les 5 fichiers Atmos.bat, Oric1.bat, DskAtmos.bat, Tlestrat.bat et Jasmin.bat dans lesquels j'ai modifié la dernière ligne où j'ai remplacé le %2 par -1, -d, -t ou -j. Je suis maintenant en possession d'un système qui marche à 100%. Ta solution pour la place de l'argument de configuration Euphoric est forcément bonne! C'est tellement évident que j'ai honte de ne pas y avoir pensé! Mais j'ai la flemme de rechanger puisque tout marche au poil. Et en plus, c'est compatible avec le lancement des pif de Fabrice sous Windows (j'ai vérifié), ainsi que le lancement direct d'Euphoric.exe (quoique d'un intérêt limité), ainsi que le lancement initial de DosBox suivi de celui d'Euphoric avec paramètre ou d'une copie adaptée Atmos.exe, Oric1.exe, DskAtmos.exe, Tlestrat.exe etc. selon le système de François S. Compatibilité totale, C'est grandiose!!!! Il me reste à vérifier que

ça marche avec DosBox-0.74 au lieu de DosBox-0.73. Ce n'est pas gagné, car d'après François il y a eu des changements, notamment dans la gestion des paths. A voir donc. Je te tiens au courant. *De André [08/05/11]:* Pour DosBox 0.74, la modification semblait facile, alors je me suis lancé. J'ai édité Atmos.bat et dans la ligne CALL "C:\Program files\DOSBox-0.73\dosbox.exe"  $\overline{-c}$  "mount h h:\"  $\overline{-c}$  "mount  $\frac{1}{6}$  ~d1 %LECTEUR%" -c "h:" -c "H:\Euphoric\euphoric %CHEMINTAP%" j'ai simplement remplacé le DOSBox-0.73 par DOSBox-0.74 (j'ai les deux installés et la 0.74 marche bien avec le système de François S.) mais le double clic sur un tap me donne: Illegal command: H:\Euphoric\ euphoric. Pas de chance. Mais bon, pour l'instant je peux en rester à la version 0.73, surtout que je n'ai pas le temps de creuser... PS. Idem avec Boot Telestrat, je n'ai pas essayé les autres.

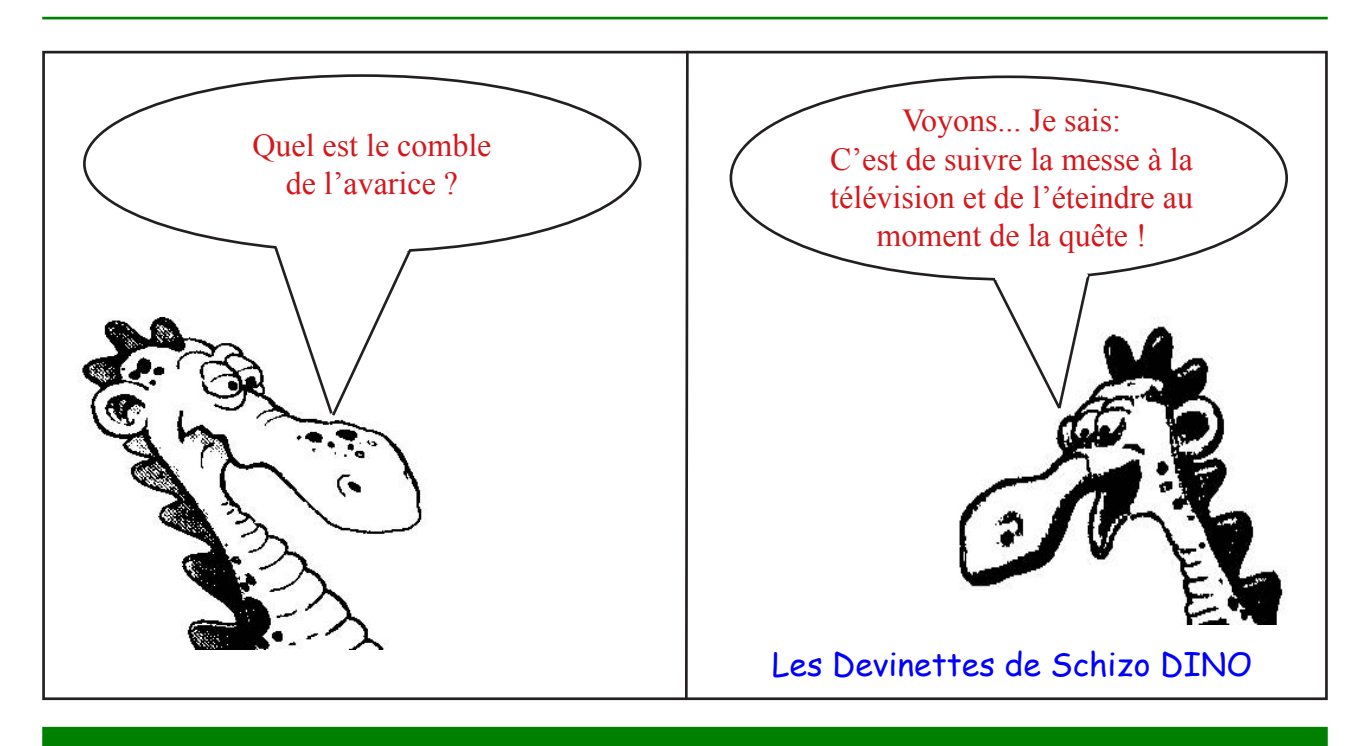